AUTODESK NAVISWORKS CZ. 1

**d ź**na $\boldsymbol{\boldsymbol{\eta}}$  $\blacktriangleright$ rót $\blacksquare$  $\mathbb U$  $\mathord{\bowtie}$  $\Omega$  . rz $\mathbb U$ U)  $\mathord{\bowtie}$  $\preceq$ ó $\overline{\overline{O}}$  .

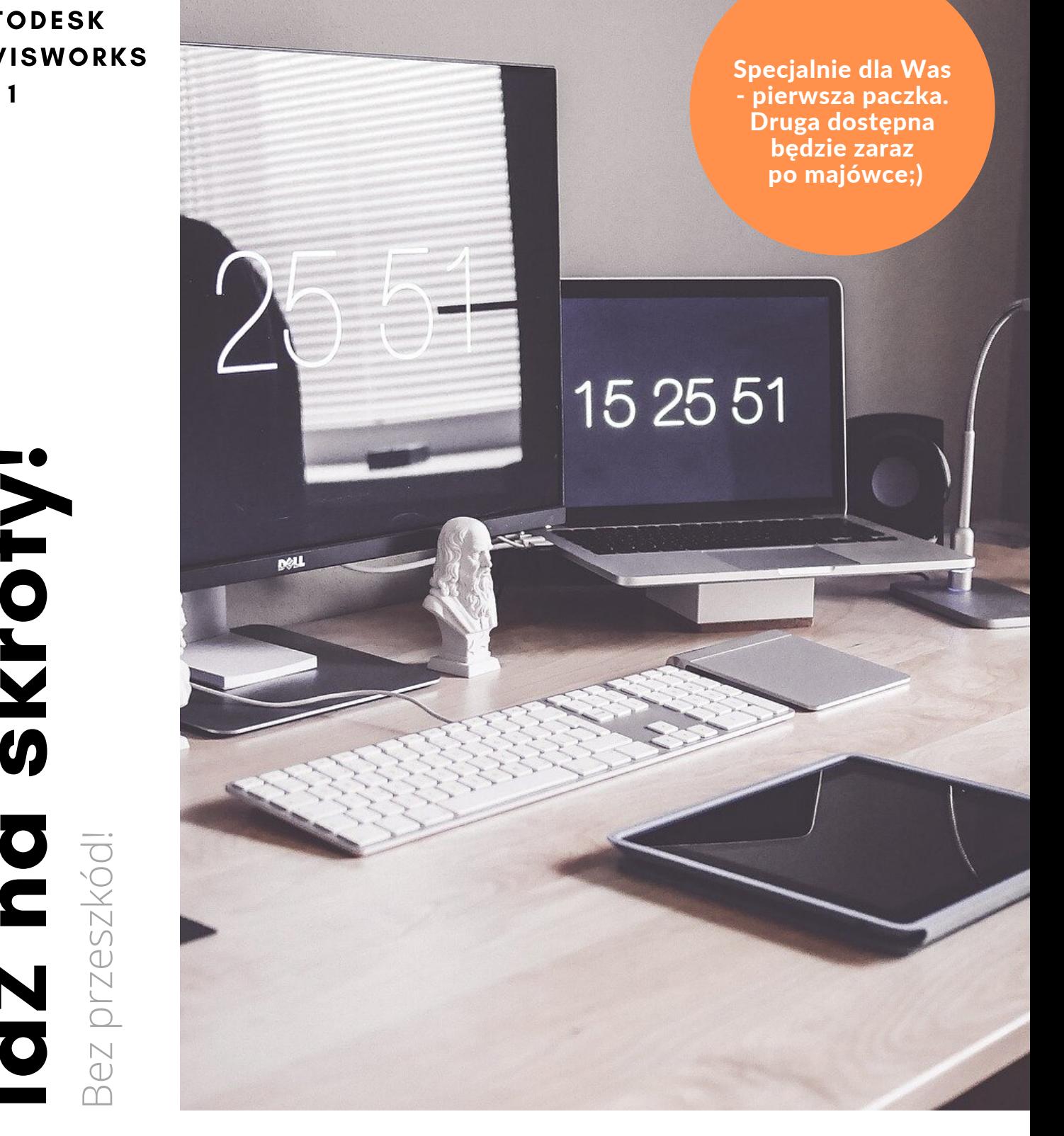

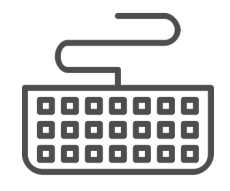

 $\varpi$ 

Skróty wspomagające i usprawniające prace w programie Navisworks. Już teraz w jednym miejscu!

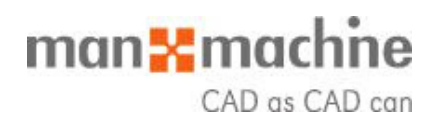

## Start!

### ODCINEK: OCZYWISTOŚCI

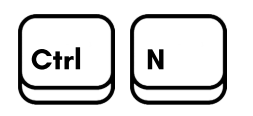

Resetuje program, zamyka aktualnie otwarty plik Autodesk Navisworks i tworzy nowy plik.

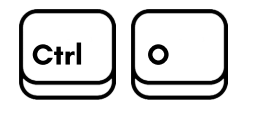

Otwiera się okno dialogowe umożliwiające otwarcie innego pliku Navisworks.

Ctrl P

Otwiera się okno dialogowe które umożliwa Ci wydruk.

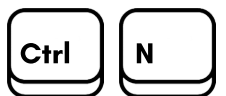

Oczywista oczywistość - zapisanie dokonanych zmian w projekcie.

Cofa ostatnią operację wykonaną **Ctrl**  $\begin{bmatrix} Y \\ \end{bmatrix}$  corresponsibility operacity

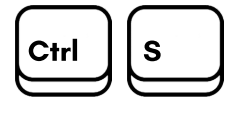

 $\text{Ctrl } \left[ \begin{matrix} 2 \\ 1 \end{matrix} \right]$  Kolejna oczywista oczywistoś - czyli cofanie ostatniego polecenia.

Alt  $\left| \begin{matrix} \mathsf{F4} \end{matrix} \right|$  Zamknięcie aktywnego dokowanego okna / zamknięcie programu.

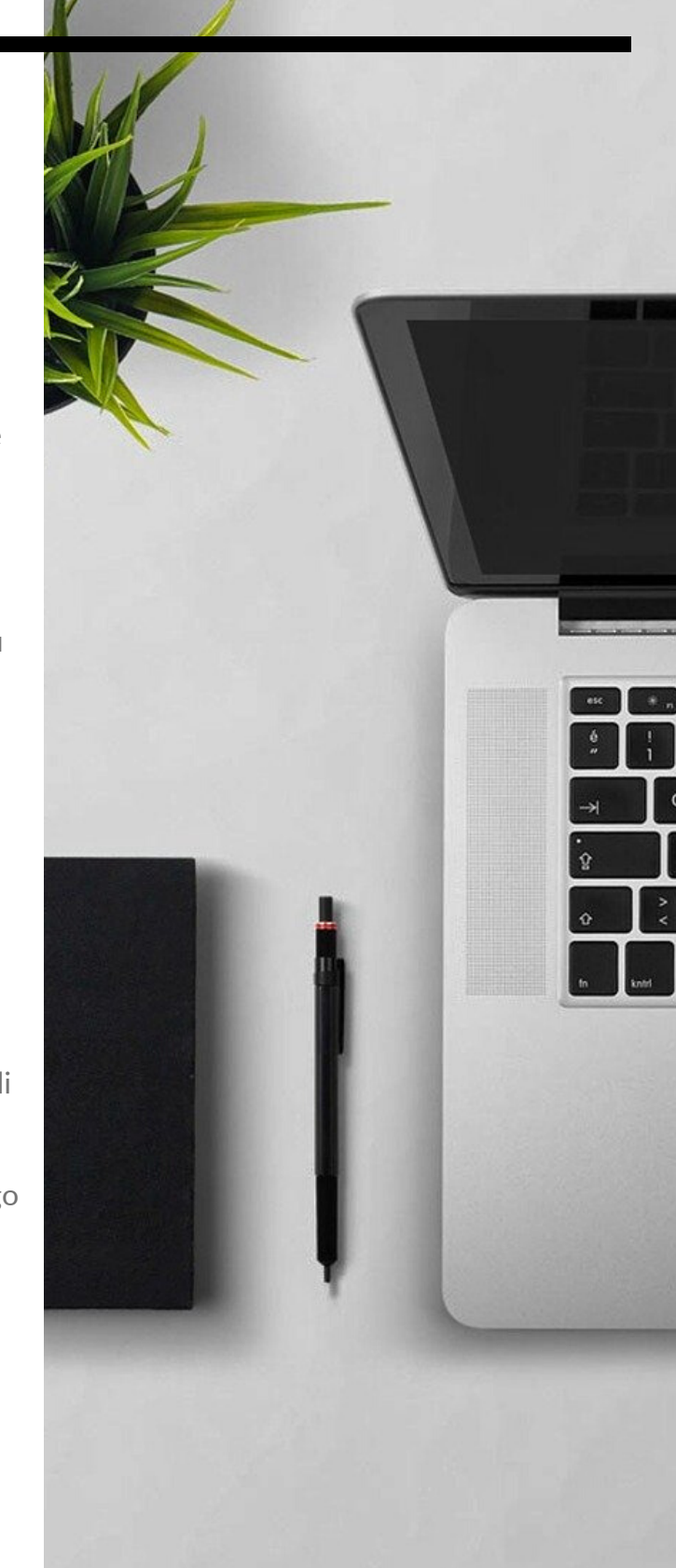

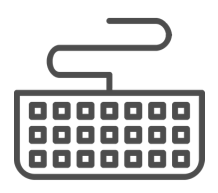

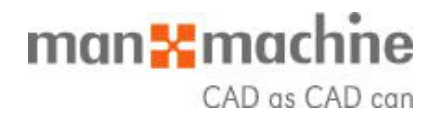

# Ruszamy!

### JUŻ TERAZ WSZYSTKO W JEDNYM MIEJSCU:

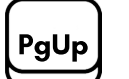

Zoom: Wyświetlenie całego modelu, aby wyświetlić cała zawartość modelu w widoku sceny.

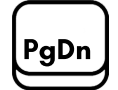

Zoom: kamera zrobi zbliżenie na zaznaczony(e) element(y) w widoku sceny.

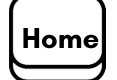

Przechodzi do widoku głównego. Ten skrót klawiaturowy dotyczy tylko okien Scene View. Oznacza to, że będzie działać tylko wtedy, gdy to okno jest aktywne.

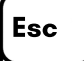

Wiadomo: Odznaczenie wszystkich zaznaczonych elementów.

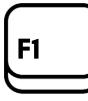

Tu też jak wszędzie, czyli otwarcie okna systemowego Help.

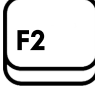

Zmiana nazwę wybranego elementu Ithem.

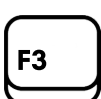

Powtarza ostatnie uruchamiane wyszukiwanie w Quick Find.

Odświeża scenę do najnowszych wersji aktualnie załadowanych plików modeli.

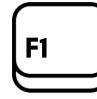

F5

Otwiera/zamyka opcję Full Screen.

F12

Otwiera Option Editor, czyli okno głównych ustawień.

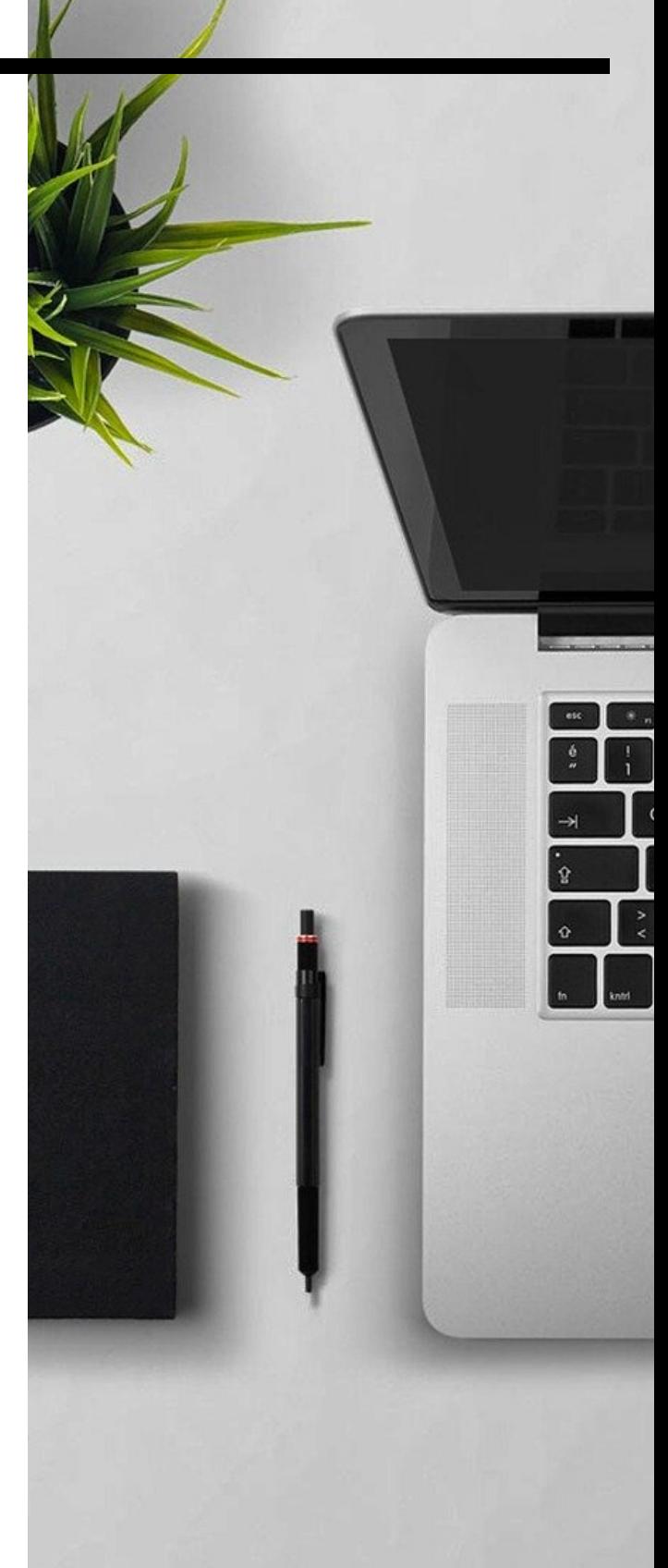

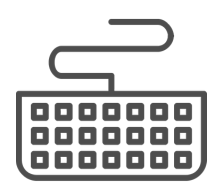

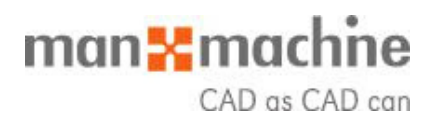

# Nie zatrzymuj się!

### ODCINEK: CTRL + CYFRY.

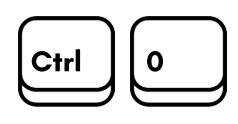

Aktywuje tryb Turntable. Tryb w którym model obraca się wokół zdefiniowanej osi. Prędkość obrotu zależy od tempa myszki w jakim zostało aktywowane polecenie.

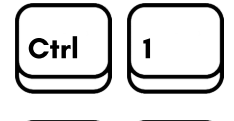

Nawigacja: aktywacja Select..

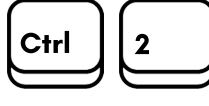

Nawigacja: aktywacja Walk.

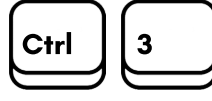

Nawigacja: aktywacja Look Around.

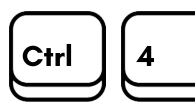

Nawigacja: aktywacja Zoom.

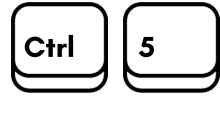

Nawigacja: aktywacja obszaru zoom Zoom Window.

Ctrl Ctrl 6 7

Nawigacja: aktywacja Pan.

Nawigacja: aktywacja tryb Orbit.

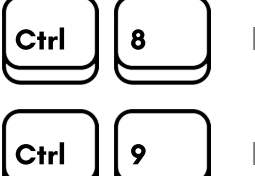

Nawigacja: aktywacja tryb Free Orbit.

**Ctrl**  $\begin{bmatrix} 9 \\ \end{bmatrix}$  Nawigacja: aktywacja trybu Fly.

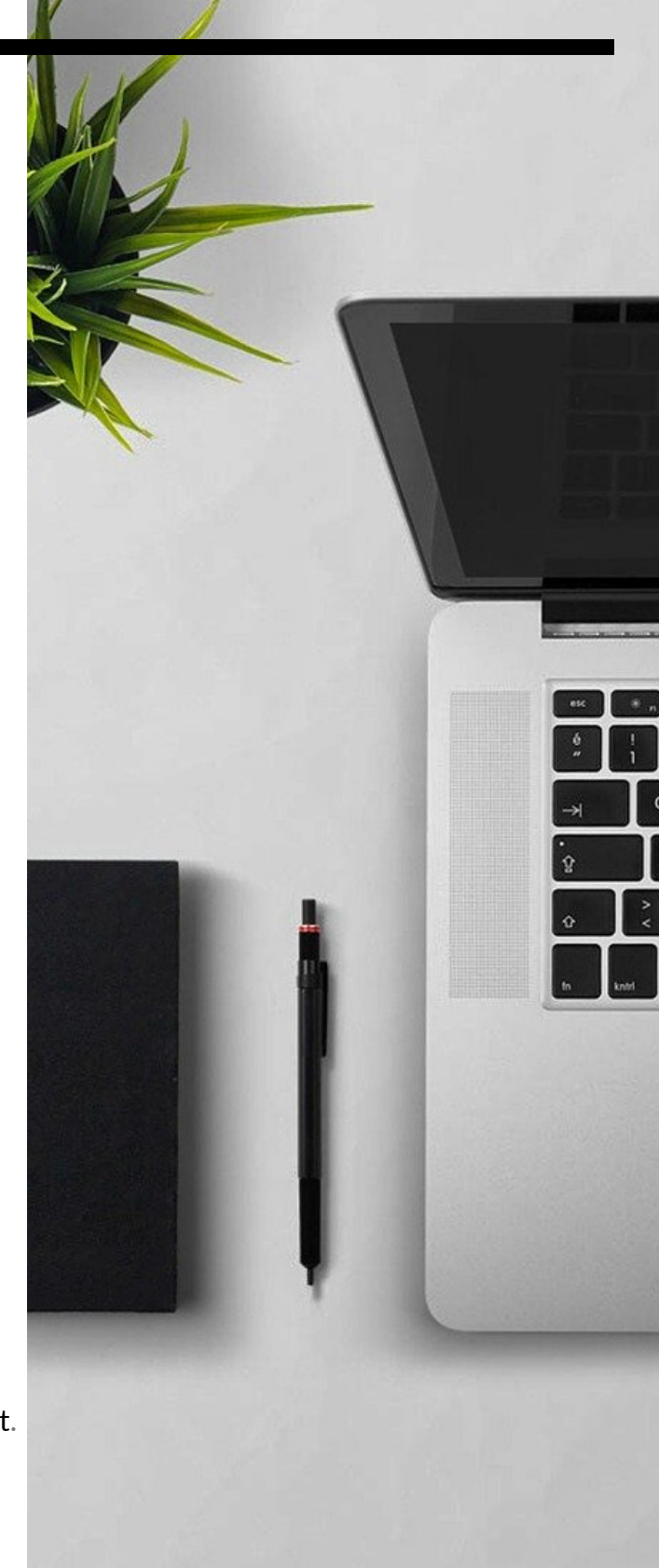

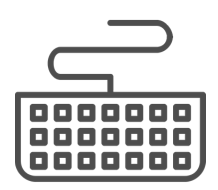

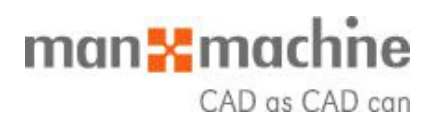

# Run Forest, run!

### ODCINEK: CTRL + LITERY.

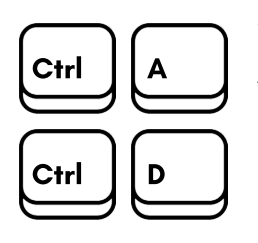

Wyświetla okno dialogowe dołącz: Appdend.

Nawigacja: przełącza na tryb kolizji Collison. Aby ten skrót klawiaturowy działał, musisz znajdować się w odpowiednim trybie nawigacji (czyli Walk lub Fly).

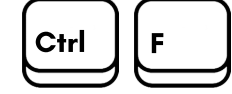

Wyświetla okno dialogowe szybkie wyszukiwanie: Quick Find.

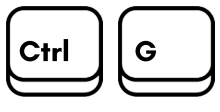

H

I

M

Ctrl

Ctrl

**Ctrl** 

Ctrl  $||$  T

Nawigacja: przełącza na tryb grawitacji Gravity.

Przełącza tryb Hidd dla wybranych elementów Items.

Wyświetla okno dialogowe wstaw z pliku: Insert From File.

Wyświetla okno dialogowe scal pliki: Merge.

Przywołanie Avatara: Third Person.

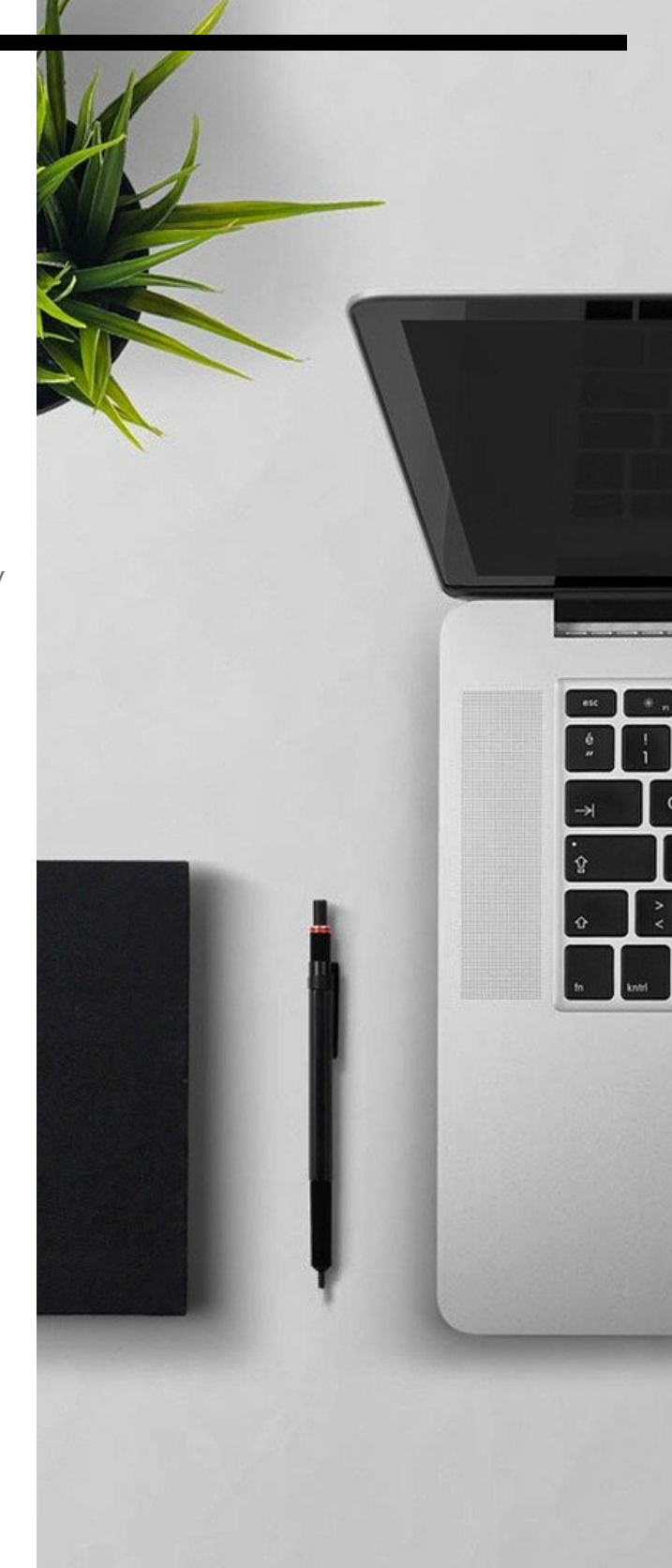

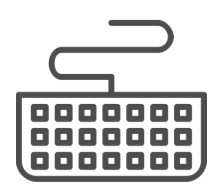

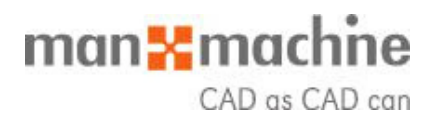

## Dasz radę!

### ODCINEK: CTRL + F....

Manage.

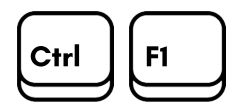

Standard: Otwiera w przeglądarce internetowej okno pomocy.

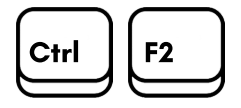

Otwiera/zamyka okno wykrywania kolizji Clash Detective. Pamiętaj! Te polecenia są dostępne dla programu Autodesk Navisworks

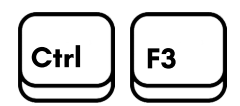

Otwiera/zamyka okno harmonogramu: TimeLiner.

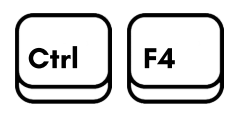

Otwiera/zamyka okno dokowane do ustawień renderu. Okno o standardowym interface Autodesk.

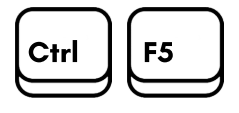

Otwiera/zamyka okno animacji: Animator.

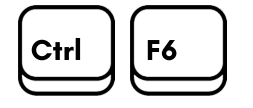

Otwiera/zamyka okno scenariusza: Scprit.

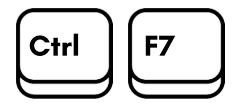

Otwiera/zamyka okno Tilt.

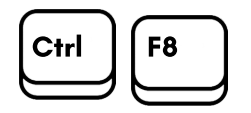

Otwiera/zamyka okno szacowania kosztów: Quantification Workbook.

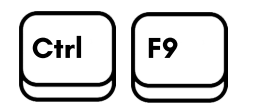

Otwiera/zamyka okno Reference View – z widokiem rzutu: Plan View.

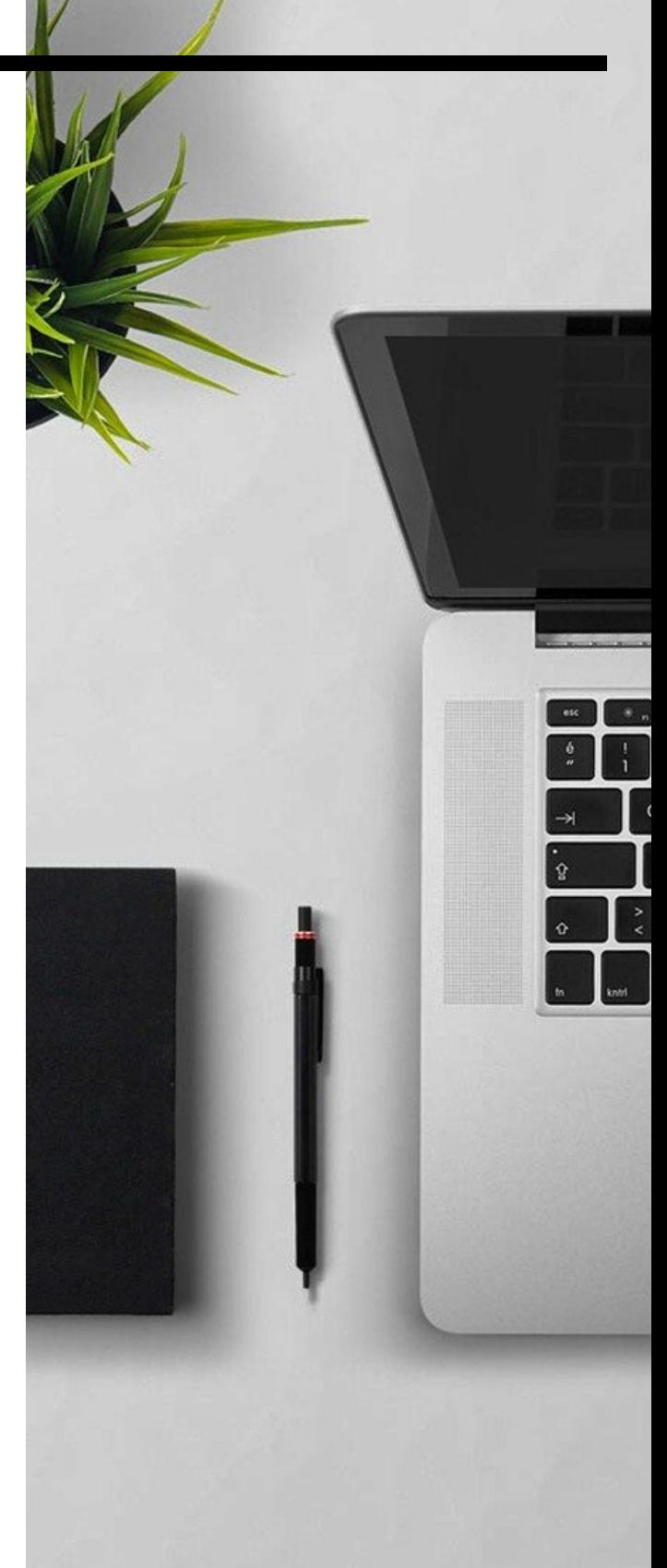

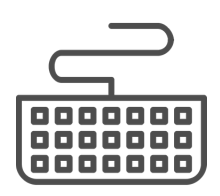

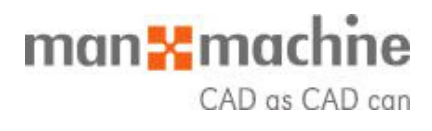

## Ostatnia prosta!

### ODCINEK: CTRL + F....I INNE

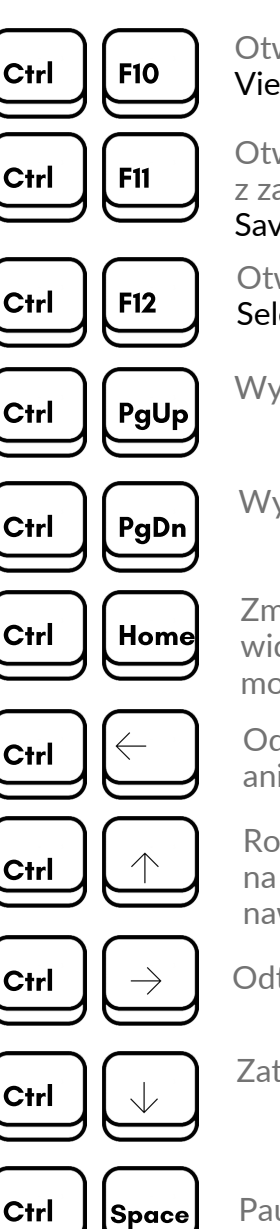

Otwiera/zamyka okno Reference View – z widokiem Section View.

Otwiera/zamyka panel (okno) z zapisanymi widokami modelu: Saved Viewpoints.

Otwiera/zamyka drzewo wyboru: Selection Tree.

Wyświetla poprzedni arkusz.

Wyświetla następny arkusz.

Zmienia ustawienia kamery, tak aby widoczny był cały zaimportowany model.

Odwrócenie odtwarzania wybranej animacji.

Rozpoczyna nagrywanie animacji na podstawie Twojego nawigowania po modelu.

Odtwarza wybraną animację.

Zatrzymuje odtwarzaną animację.

Pauzuje odtwarzaną animację.

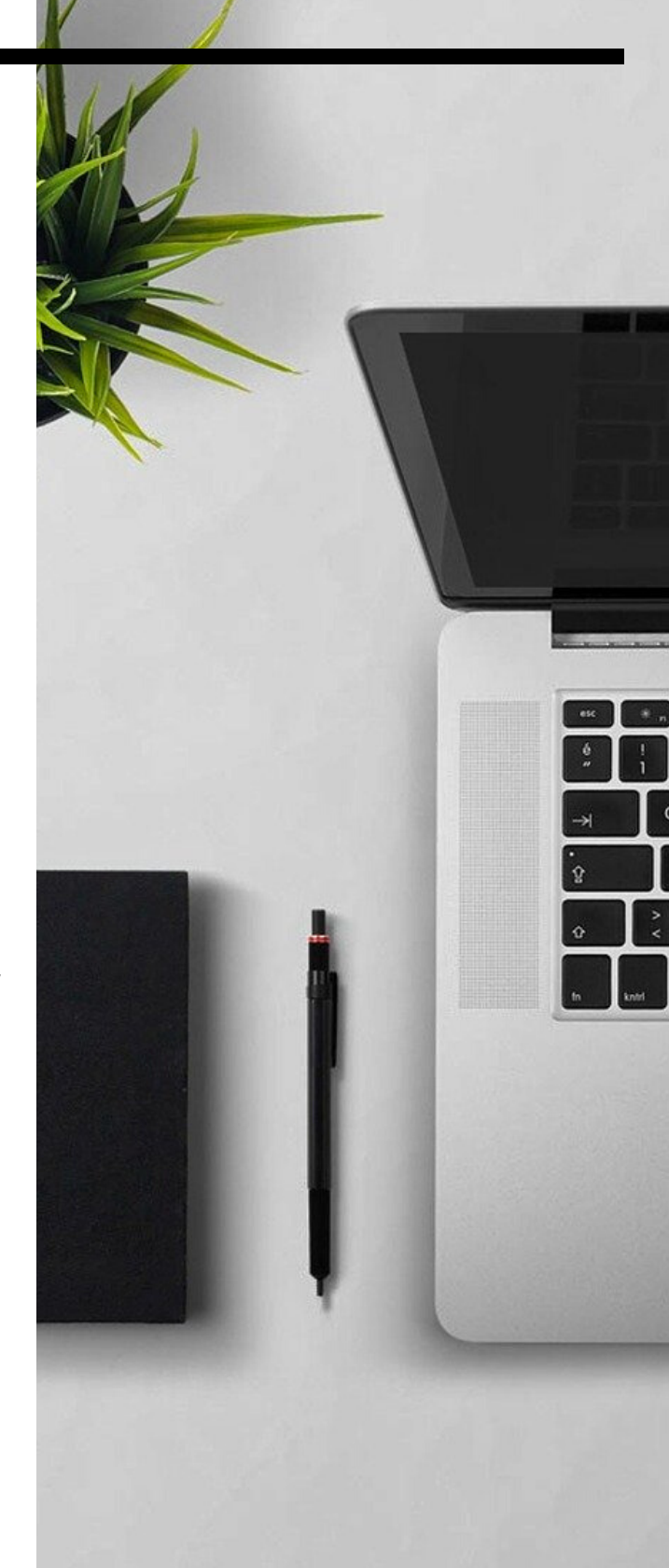

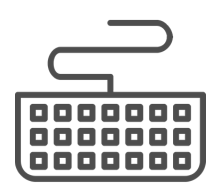

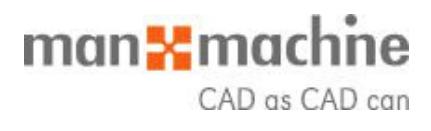

## Meta!

#### NA DZIŚ JUŻ KONIEC! ODPOCZNIJCIE!

Dziękuję, że przebrnęliście przez pierwszy etap skrótów do Autodesk Navisworks. Mam nadzieję, że się Wam przydadzą a przede wszystkim usprawnią pracę.

#### Pamiętajcie - druga część już niedługo!

Śledźcie nas na mediach społecznościowych i mam nadzieję do zobaczenia wkrótce, stacjonarnie u nas w biurze na szkoleniach!

#### KONTAKT:

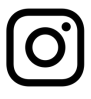

@man\_and\_machine\_pl

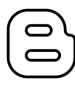

www.mum.pl/autodesk-platinum-partner/blog

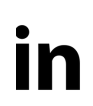

Man and Machine Software Sp. z o.o.

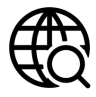

www.mum.pl

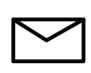

szkolenia@mum.pl; marketing@mum.pl

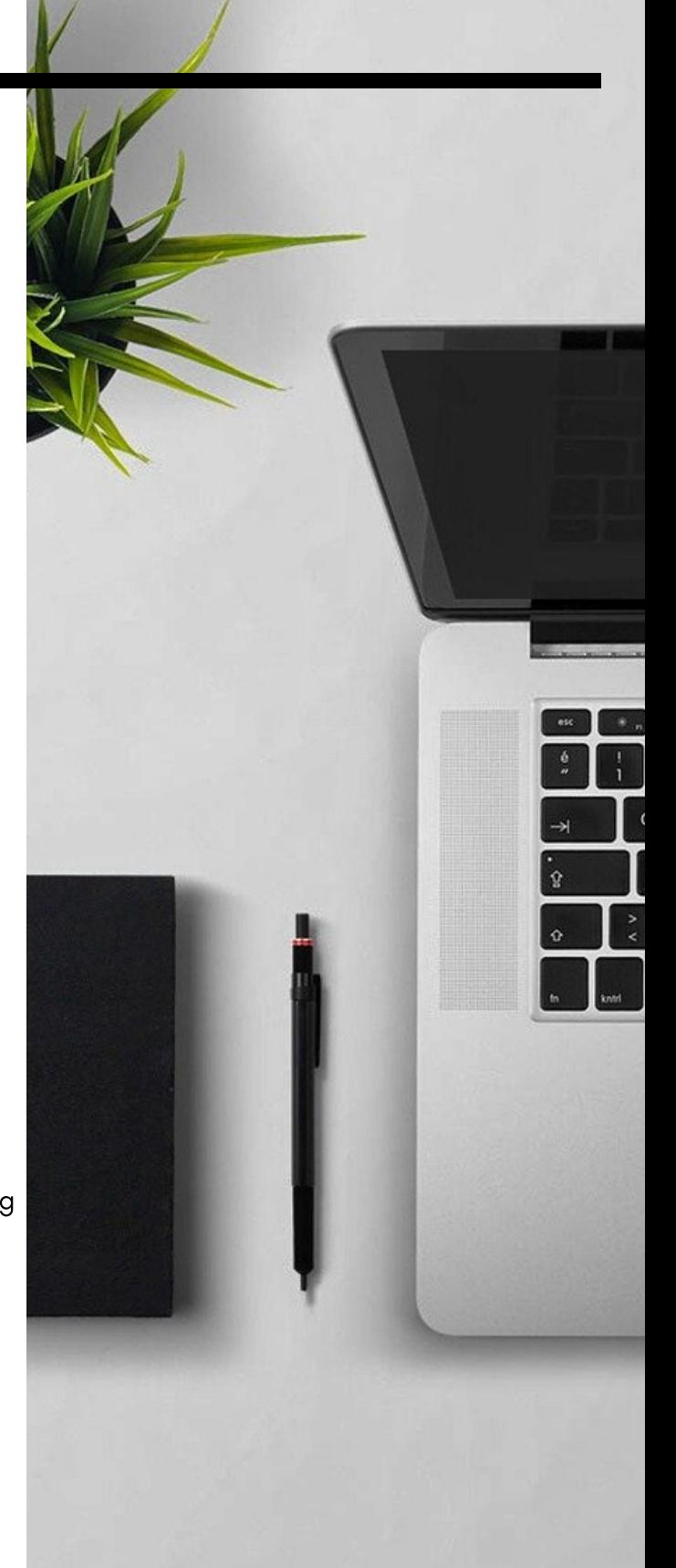

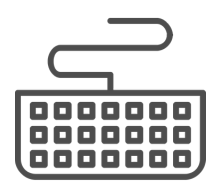

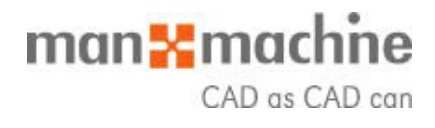